ភ្នំបរញ ២០២៣

## នម្រស់នេះ សម្រាប់មហាទិន្យាល័យ ទិន្សាសាស្ត្រនិខមម្ចេងទិន្យា

# **ភារណែនាំភូ**ខភារសរសេរសារណា <u> មញ្ជូមតារសិត្សា</u>ស្តាត់មណ្ឌៃមត្រ

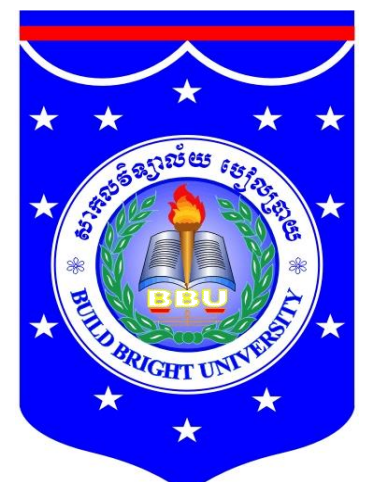

សាអលទិន្យាល័យ បៀលប្រាយ

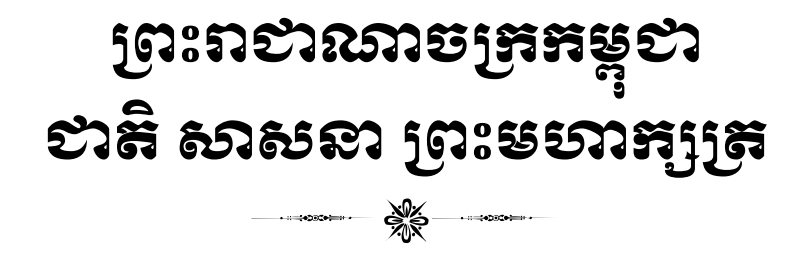

ដើម្បីរៀបចំនូវដំណើរការនៃការសរសេរសារណាឱ្យបានត្រឹមត្រវដោយមានគំរូ និង បែបផែនឯកភាពសម្រាប់គ្រឹះស្ថានឧត្តមសិក្សា សាកលវិទ្យាល័យបៀលប្រាយ បានខិតខំ ប្រឹងប្រែង រៀបចំនូវសមាសធាតុសំខាន់ៗដែលជារបៀប និងជាវិធីសាស្ត្រស្រាវជ្រាវក្នុងការ សរសេរសារណាឱ្យបានត្រឹមត្រូវ សម្រាប់ឱ្យនិស្សិតបញ្ចប់ការសិក្សាកម្រិតបរិញ្ញាបត្រគ្រប់ មហាវិទ្យាល័យនៅសាកលវិទ្យាល័យបៀលប្រាយស្វែងយល់ និងរៀបចំសរសេរទៅតាម ការណែនាំដែលមានលម្អិតនៅក្នុងគំរូភ្ជាប់ជាមួយស្រាប់នេះ។

ចំពោះរាល់វិធីសាស្ត្រ និងការស្រាវជ្រាវត្រូវមានលក្ខណៈវិទ្យាសាស្ត្រដោយមានការ ពិនិត្យឱ្យបានច្បាស់លាស់ពីរបៀបនៃការប្រមូលទិន្នន័យ ការវិភាគទិន្នន័យ ការសរសេរ ការសន្និដ្ឋាន និងការរៀបចំចងក្រងជាសៀវភៅដាក់ជូនដល់មហាវិទ្យាល័យជំនាញ ឬ ការិយាល័យជំនាញនៃសាកលវិទ្យាល័យមុនពេលឡើងការពារសារណា។

សូមនិស្សិតគ្រប់មហាវិទ្យាល័យខិតខំកសាងស្នាដៃនៃការសរសេរសារណាឱ្យបានល្អ ប្រសើរសម្រាប់ទុកជូននិស្សិតជំនាន់ក្រោយៗ ក៏ដូចធ្វើជាឈ្នាន់សម្រាប់រៀបចំអនាគតឱ្យមាន លក្ខណៈល្អប្រសើរ និងត្រចះត្រចង់។

សូមនស្សិតទាងអស់ទទួលនូវការរាបអានដស្មោះអពខ្ញុំ។

រាជធានីភ្នំពេញថ្ងៃទី..........ខែ...........ឆ្នាំ២០....

សារលវិទ្យាធិការ

#### ទ្យព្ម្ង រម្ួ ន ការសរបសរសារណាជាផ្លូវការ ់

ទម្រង់សារណាបញ្ចប់ការសិក្សាថ្នាក់បរិញ្ញាបត្រ មានភាពខុសៗគ្នា ដោយយោងទៅ តាម្ដគ្នលការ ៍ ខុសៗគ្ននរបស់សាកលវទ្យិាល័យនីម្ួយៗ។ ដទឹះបីយា៉ាងណាក៏ដោយ ក្រមប្រឹក្សាស្រាវជ្រាវរបស់សាកលវិទ្យាល័យបៀលប្រាយ បានឯកភាពគ្នាលើទម្រង់សារណា រួមមួយសម្រាប់និស្សិតបញ្ចប់ការសិក្សាថ្នាក់បរិញ្ញាបត្រ។

សមាសភាពសំខាន់ៗននសារណារបស់សាកលវទ្យិាល័យដបៀលត្បាយ បចកដចញ ជា ១៤ បែនក ដូចខាងដត្កាម្៖

- ១- ត្កបសារណា
- ២- សេចក្តីធានាអះអាង
- ៣- មារិកា
- ៤- សេចក្តីថ្លែងអំណរគុណ
- ៥- មូលន័យសង្ខេប
- ៦- តារាង/តូលេខ/រូបភាព/អក្សរកាត់
- ៧- ដសចកតីដែតើម្
- ៨- រំលឹកទ្រឹស្តី
- ៩- វិធីសាស្ត្រស្រាវជ្រាវ
- ១០- លទ្យធែលននការត្សាវត្ជាវ ផាន
- ១១- ការពិភាកា
- ១២- ដសចកតីសននិោាន និង អនុសាសន៍
- ១៣- ឯកសារដយាង
- ១៤- ឧបសម្ព័ន្

គំរូត្កបសារណាខាងដត្ៅ

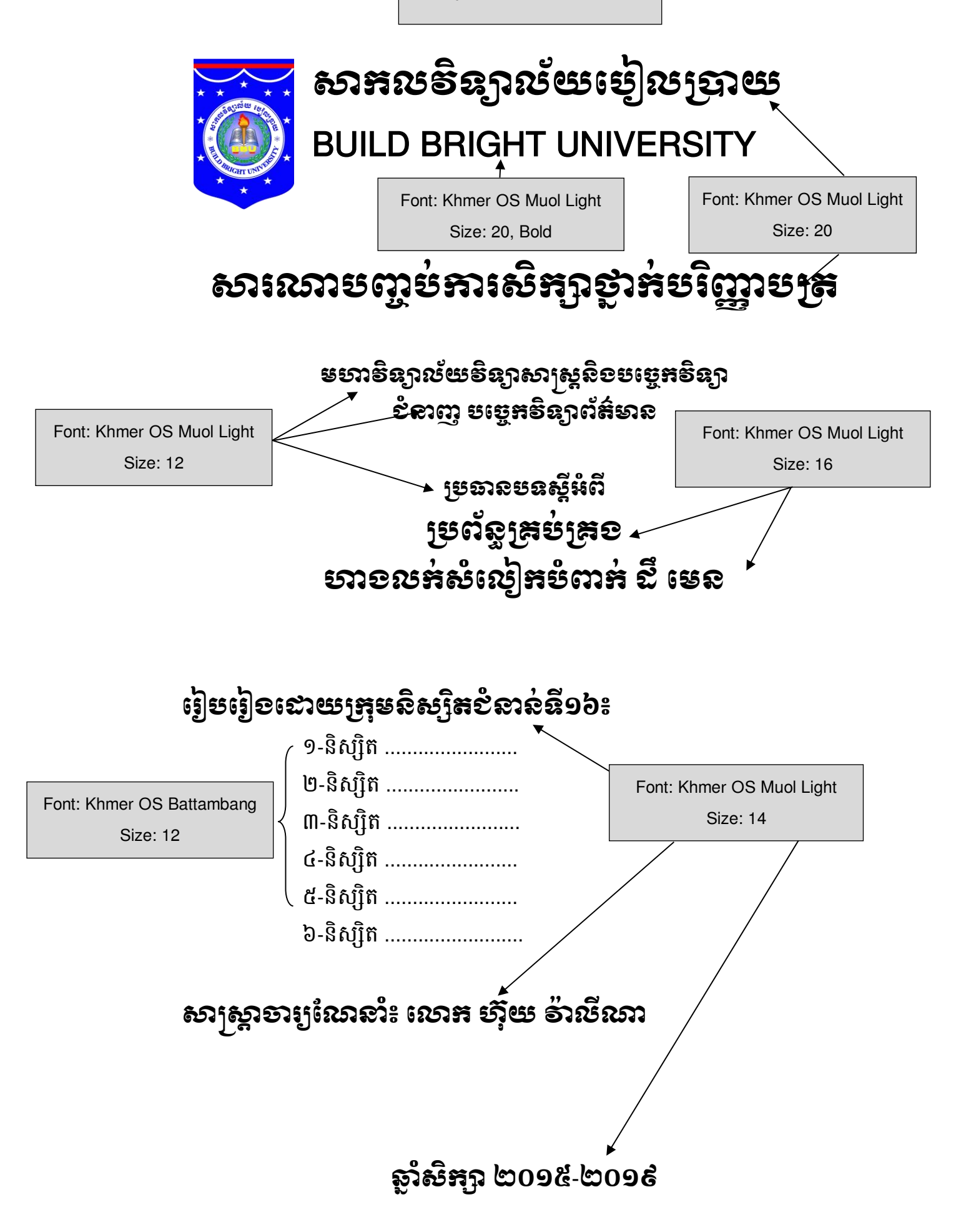

គំរូត្កបបនា ប់សារណា

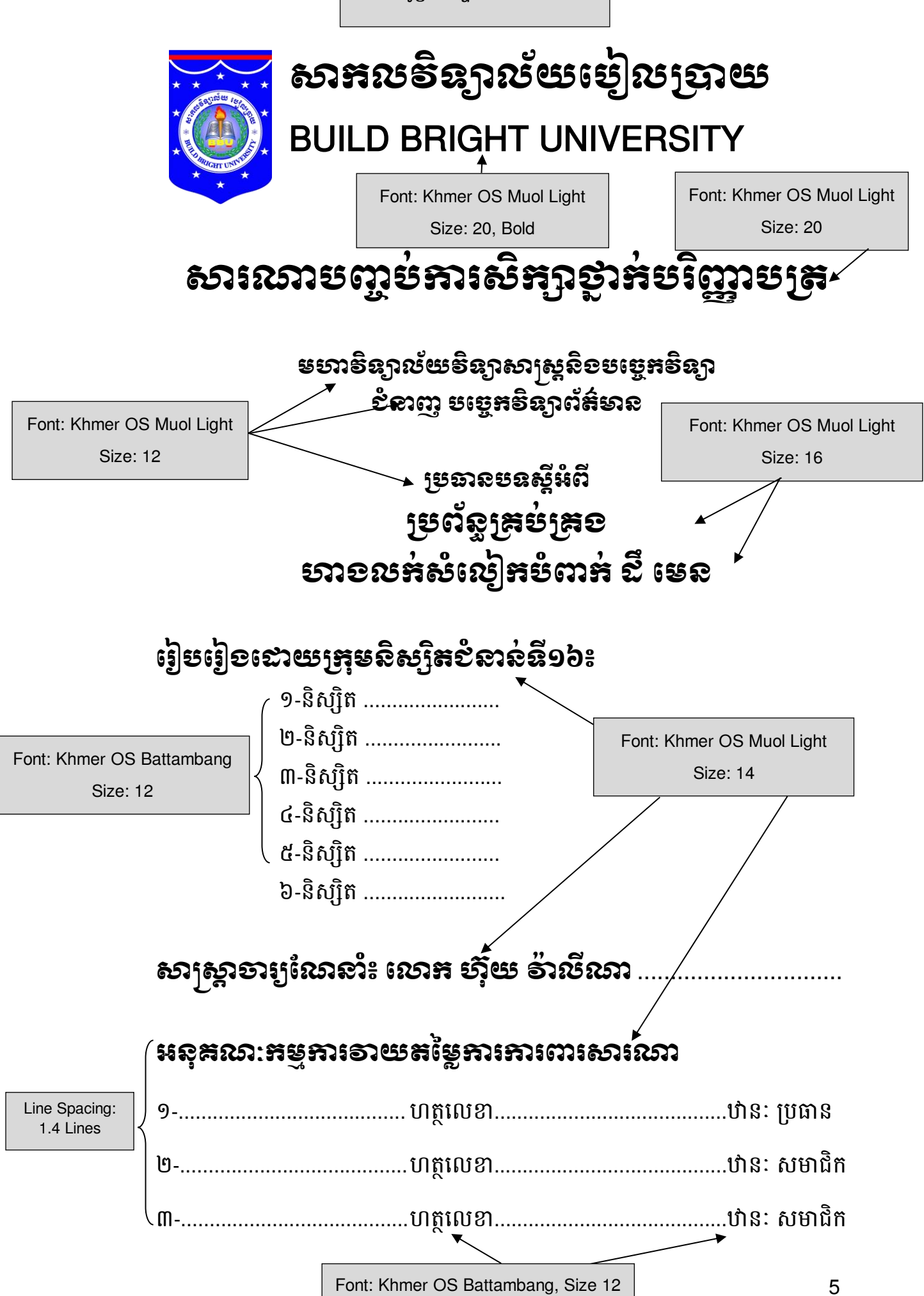

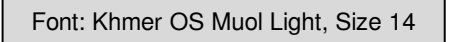

បសចរតីធានាអះអាង

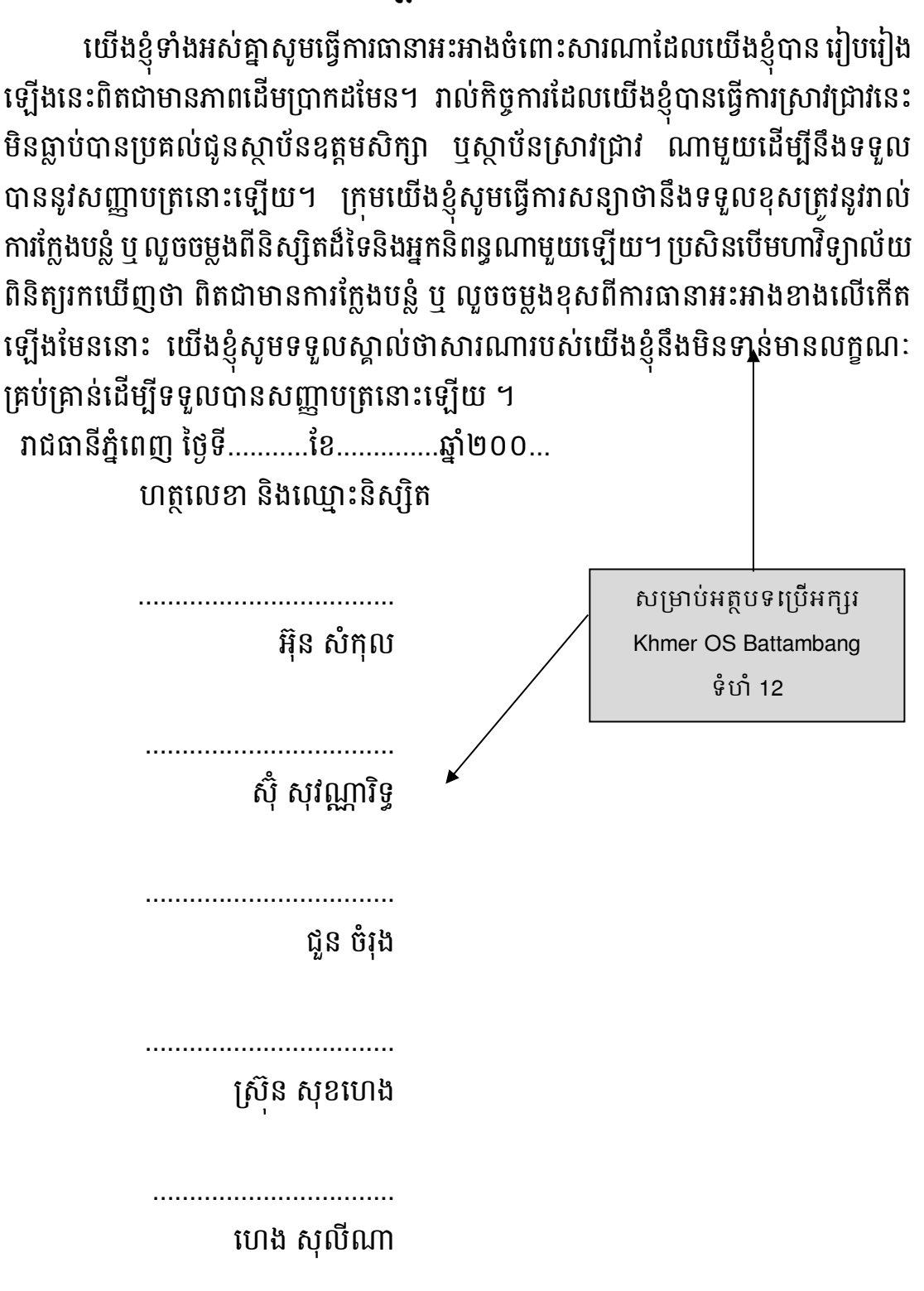

(ផ្នែកនេះ និស្សិតត្រូវសរសេរមិនឱ្យលើសពីមួយទំព័រ)

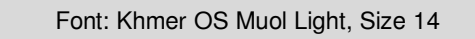

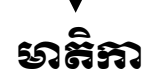

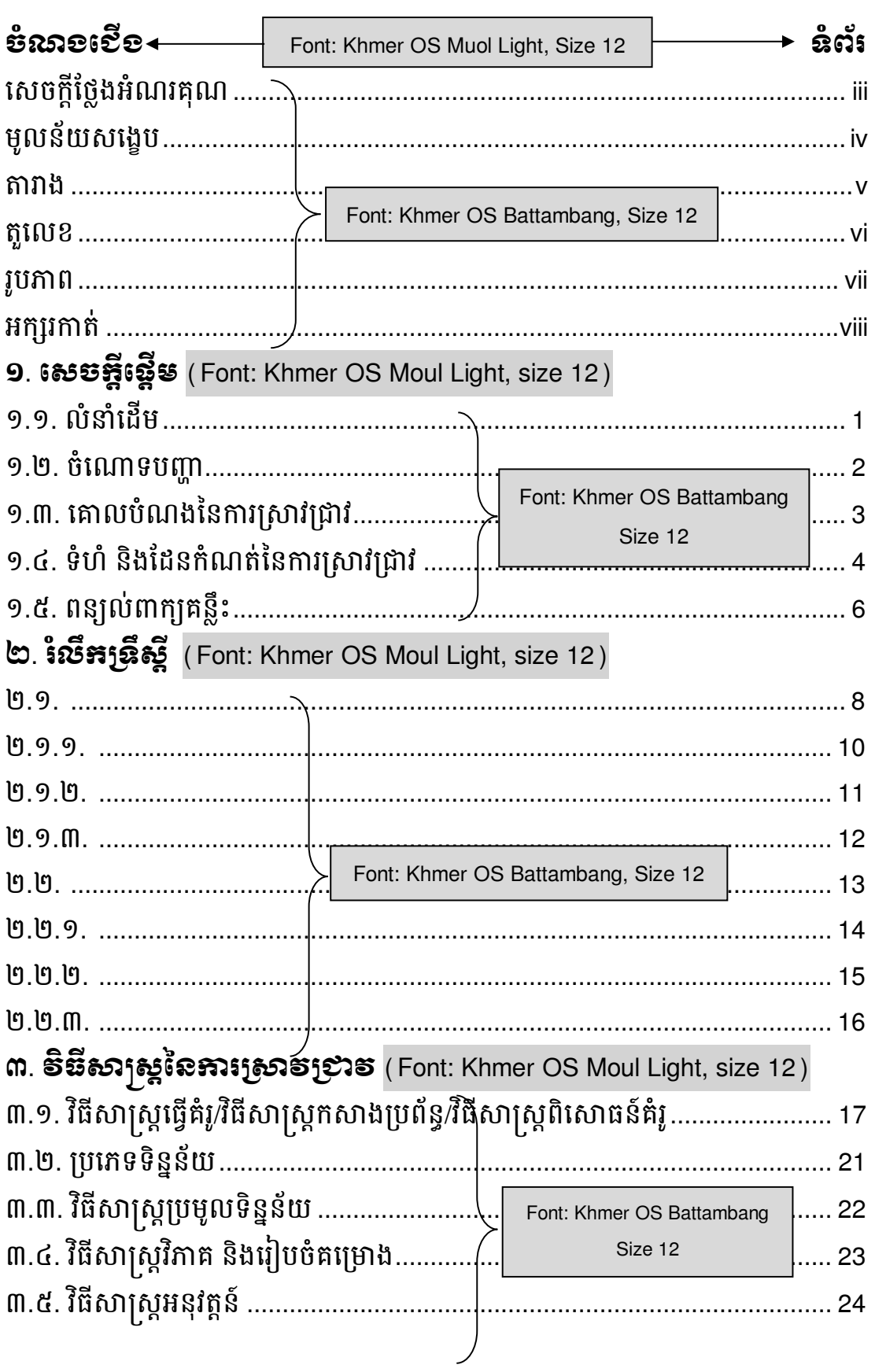

ប្រើលេខទំព័រ  $\rightarrow i$ 

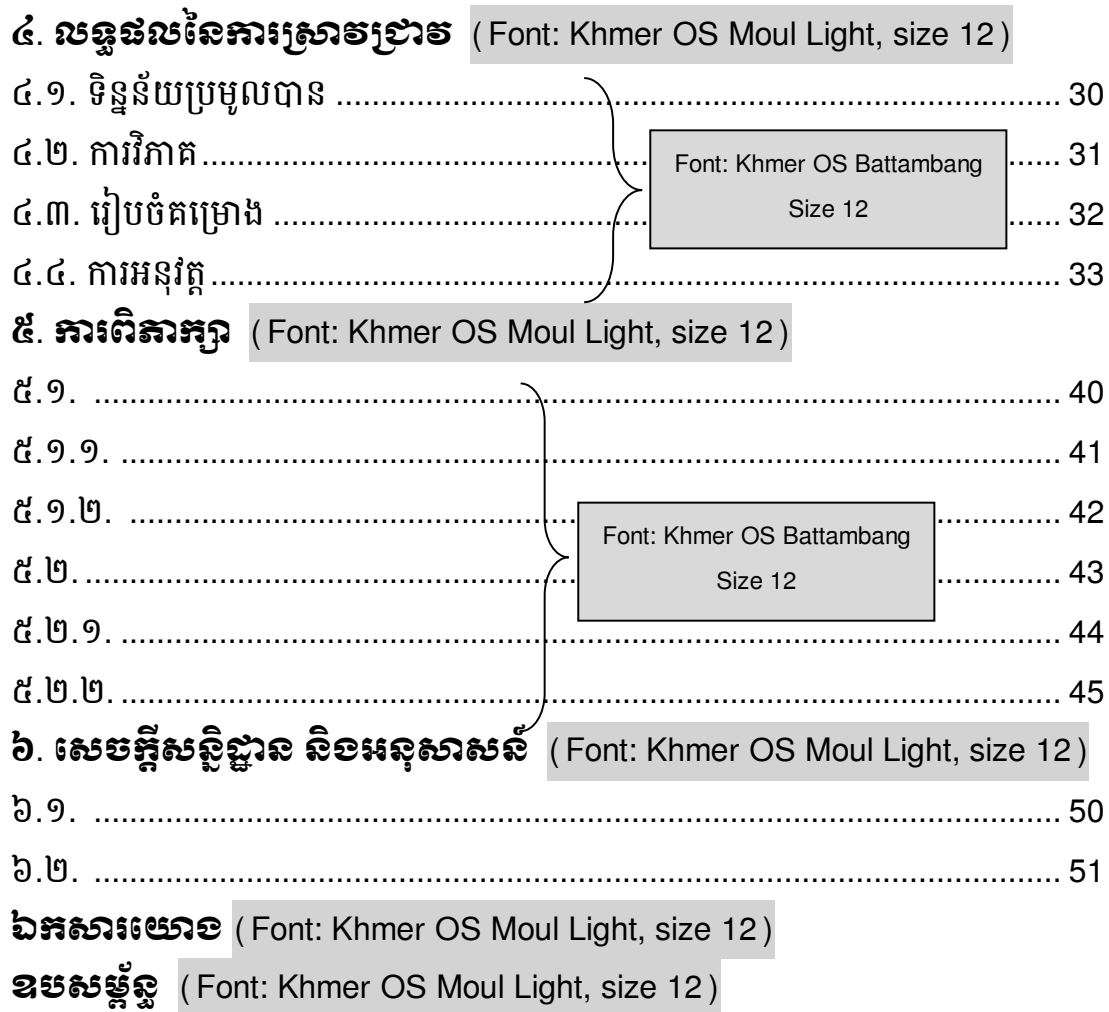

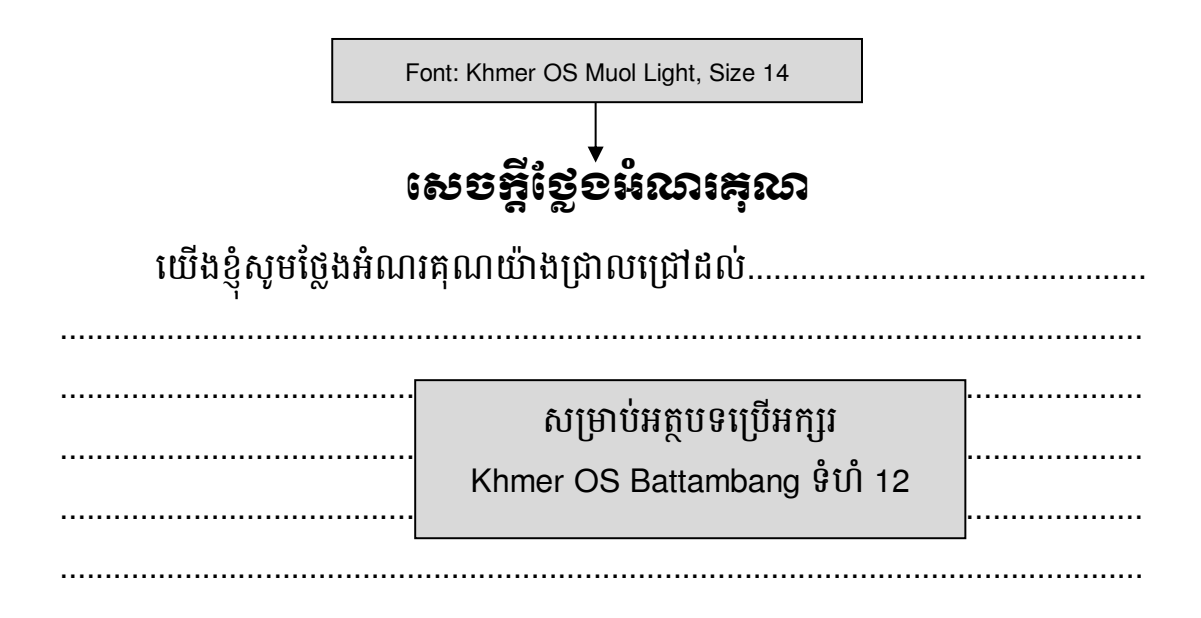

(ផ្នែកនេះ និស្សិតត្រូវសរសេរមិនឱ្យលើសពីមួយទំព័រ)

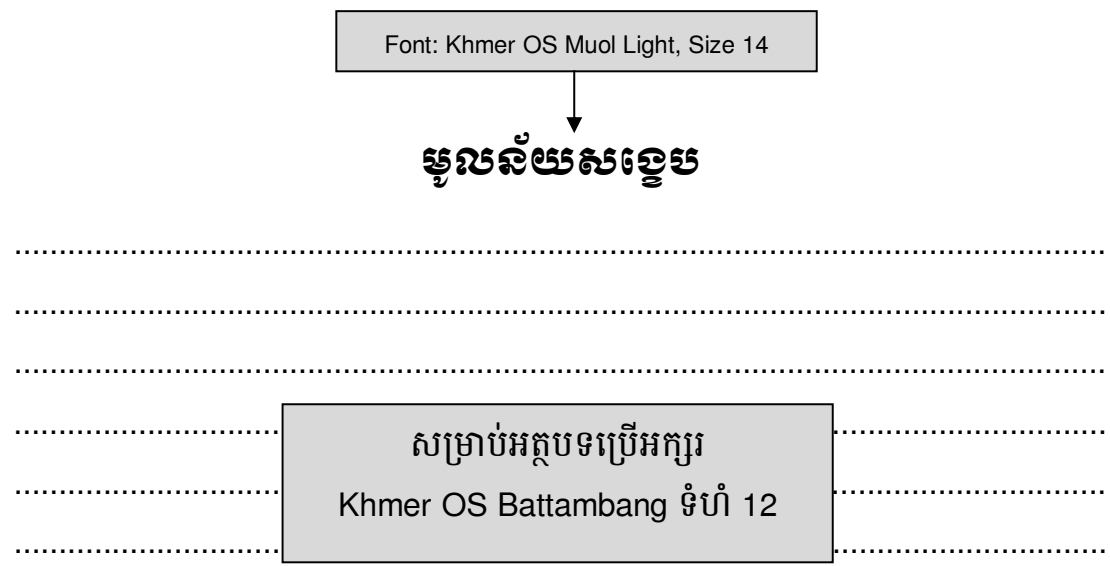

(ផ្នែកនេះ និស្សិតត្រូវសរសេរមិនឱ្យលើសពីមួយទំព័រ)

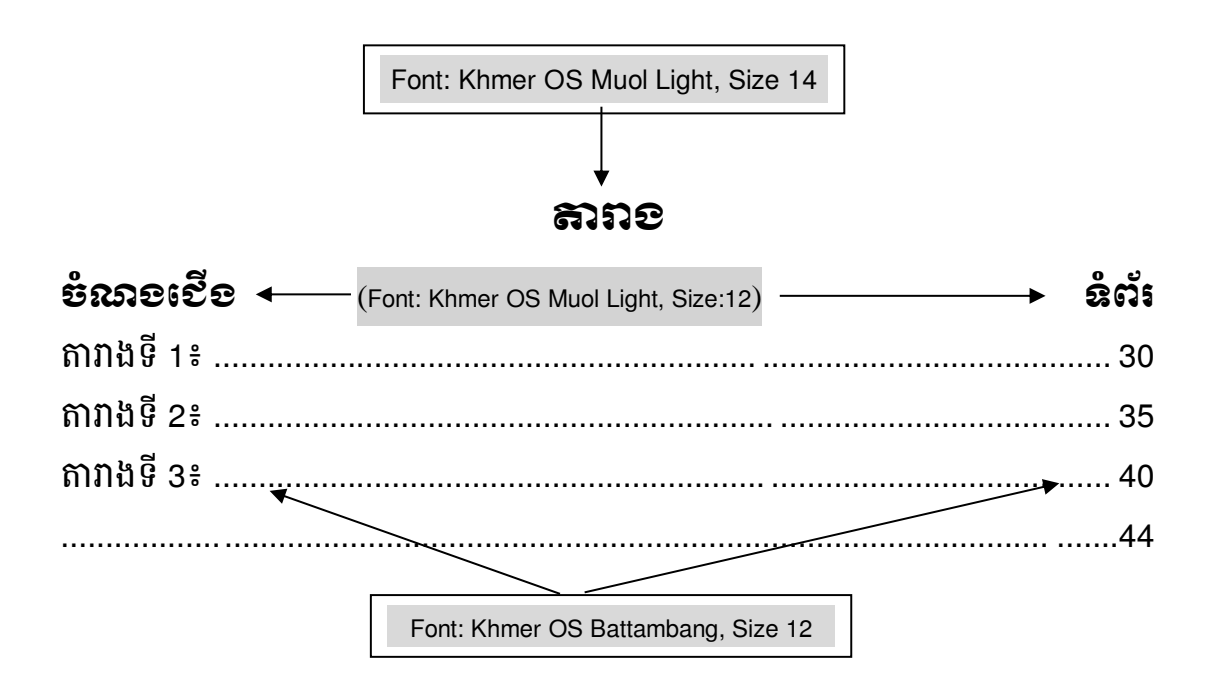

<mark>មស្ងាា<del>ន</del>់៖</mark> ចំពោះការដាក់ចំណងជើងតារាងនៅក្នុងតួសារណាត្រូវដាក់ចំពីលើតារាង និង នៅចំកណ្តាលទំព័រ (Center)។

#### ខ $\mathbf s$ នាមារសំ៖ តារាងទី 3៖ ការដាក់ចំណងជើង

#### តារាងទី 3៖ ការដាក់ចំណងជើង

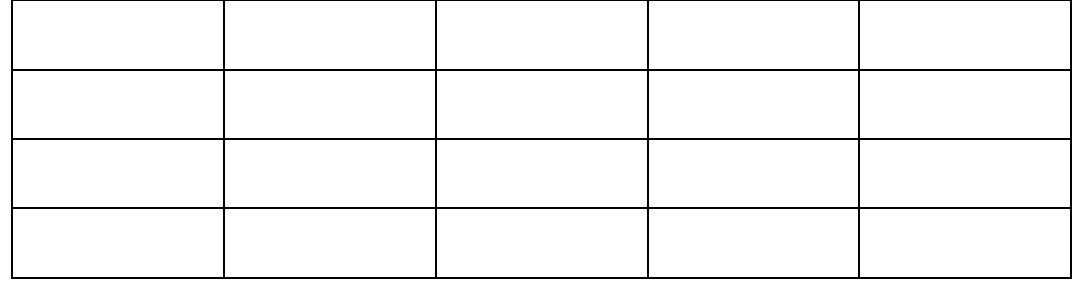

ការោក់តារាងត្រូវោក់ដៅចំកណាត លទ្យំព័រ (Center) ។

#### តួបលខ

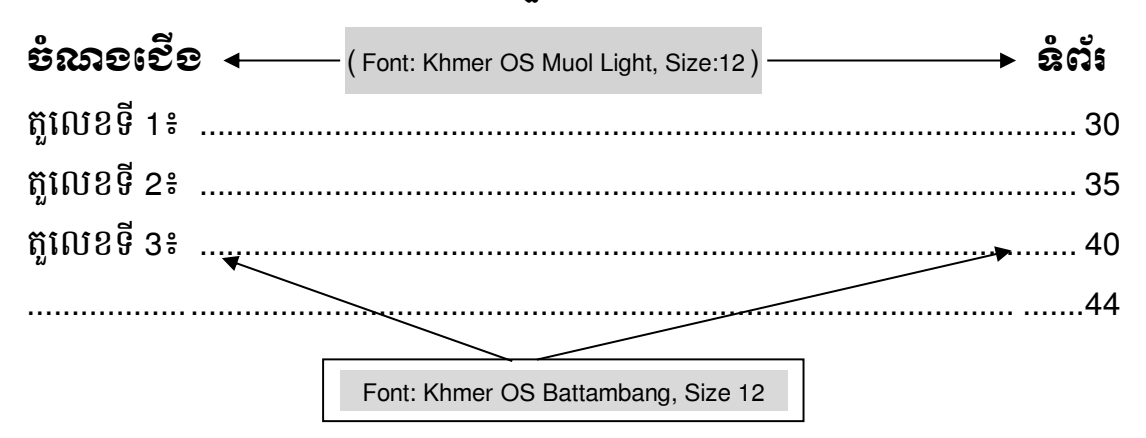

<mark>្ញ<br><u>ទស្</u>សាន់</mark>៖ ចំពោះការដាក់ចំណងជើងតួលេខនៅក្នុងតួសារណាត្រូវដាក់ចំពីលើរូបភាព និង នៅចំកណ្តាលទំព័រ (Center)។

#### **ឧនាទារេស៍ះ** តួលេខទី 3៖ ការដាក់ចំណងជើងតួលេខ

តួលេខទី 3៖ ការដាក់ចំណងជើងតួលេខ

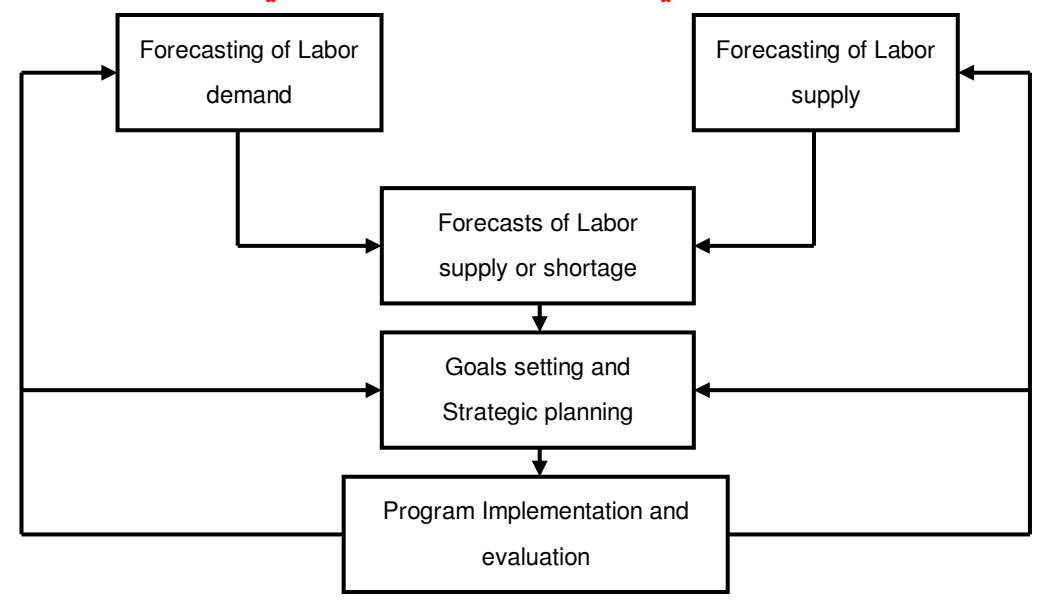

ការដាក់តូលេខត្រូវដាក់នៅចំកណ្តាលទំព័រ (Center) ។

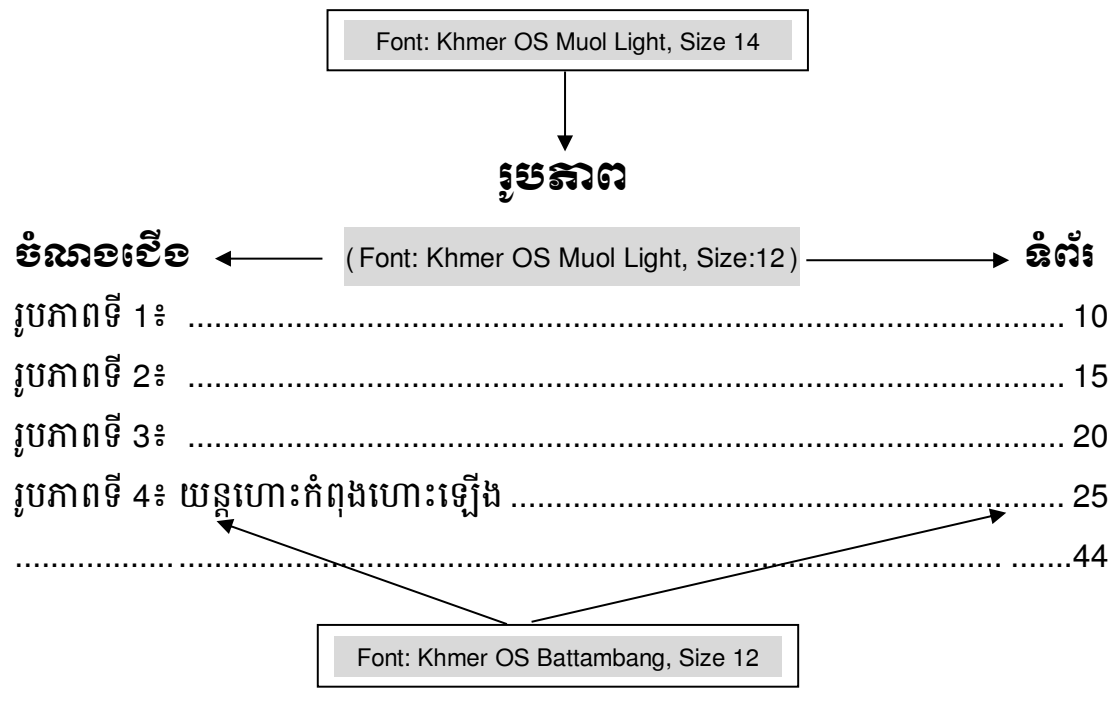

<mark>្មួនច្នុះ រាំ</mark>អំពារ ការដាក់ចំណងជើងរូបភាពនៅក្នុងតូសារណាត្រូវដាក់ចំពីលើរូបភាព និង នៅចំកណ្តាលទំព័រ (Center)។

<mark>ឧនាទារេស</mark>៍៖ រូបភាពទី 4៖ យន្តហោះកំពុងហោះឡើង រូបភាពទី 4៖ យន្តហោះកំពុងហោះឡើង

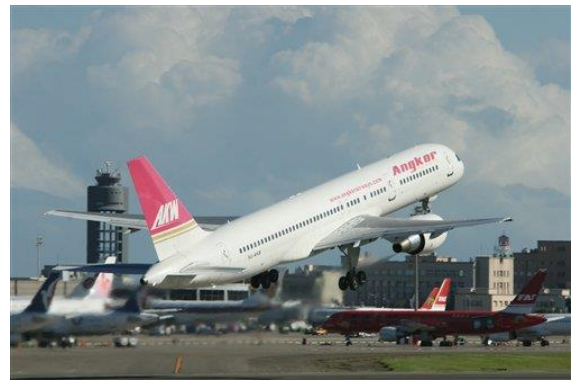

ការដាក់រូបភាពត្រូវដាក់នៅចំកណ្តាលទំព័រ (Center) ។

#### អត្សរតាត់

- ស.ប.ប = សាកលវិទ្យាល័យ បៀលប្រាយ
- = Asian Development Bank ADB
- **BBU** = Build Bright University
- **DV** = Dependent Variable
- **FPP** = Final Project Paper
- **GDP** = Gross Domestic Product
- **GNP** = Gross National Product
- **HRM** = Human Resource Management
- **ISO**  $=$  International Standard Organization
- $IV$ = Independent Variable
- = Project Management **PM**
- Logfram = Logical Framework
- UNDP = United Nation Development Program
- UNTAC = United Nation Transitional Authority in Cambodia
- **UN**  $=$  United Nations
- **WB**  $=$  World Bank

### (ក្នុងជំពូកនីមួយៗត្រូវចាប់ផ្តើមសរសេរក្នុងទំព័រថ្មី)

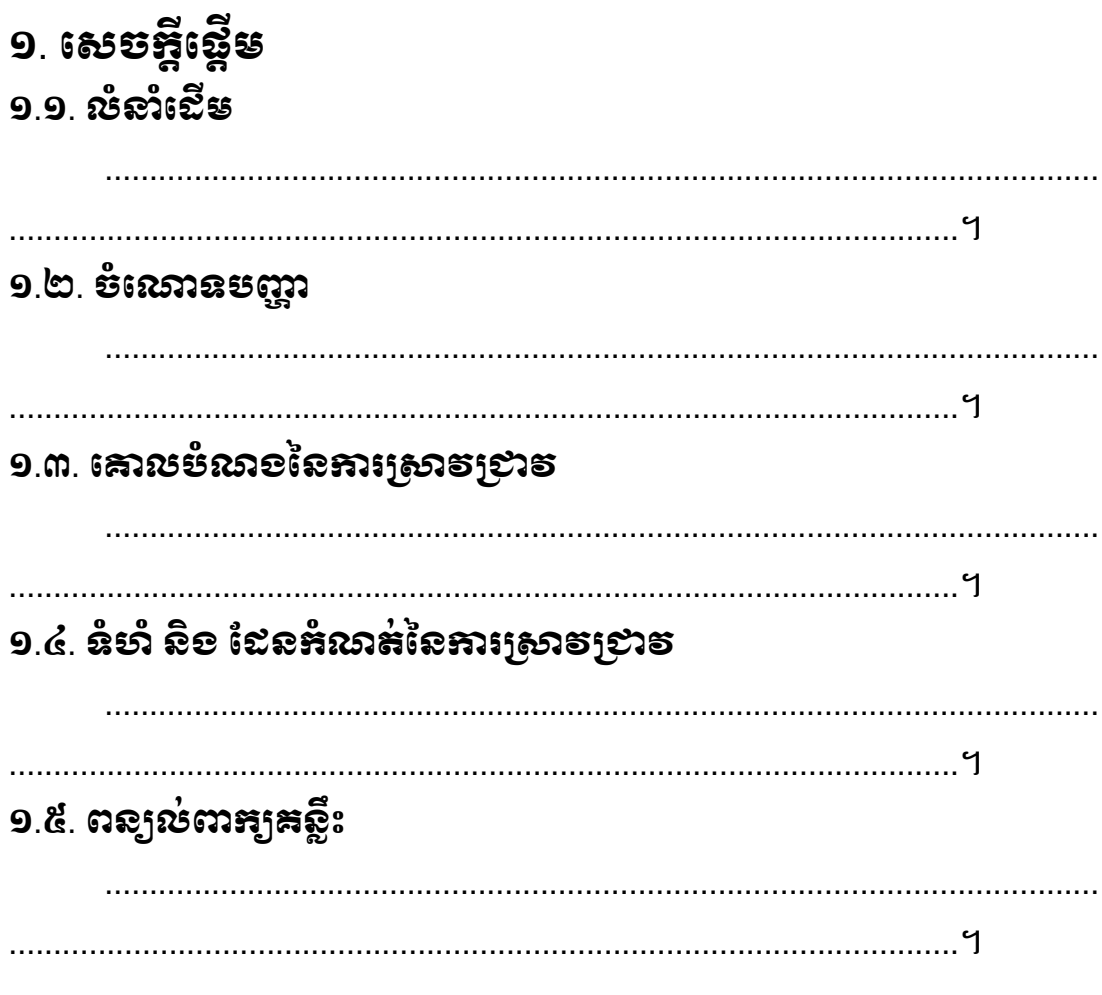

#### <u> ஐைக்</u>

-ចំនុច (១.) ត្រវជ្រើសរើស Font: Khmer OS Muol Light ទំហំអក្សរ 14 ។ -ចំនុច (១.១., ...) ត្រូវជ្រើសរើស Font: Khmer OS Muol Light ទំហំអក្សរ 12 ។ -ការសរសេរអត្ថបទ ត្រូវជ្រើសរើស Font: Khmer OS Battambang ទំហំអក្សរ 12 ហើយចាប់ផ្តើមបន្ទាត់ (First Line Paragraph) 1.27 Cm ។

### ២ រំរើតគ្រឹស្តី ២ ១ និរទ្ធនេះបារខ្ពុំថ្ងៃទី ទេ ប្រសិ (ఐ.อ.อ. ສຸຂະຂະເພຊອຸຣັຣ໌ຂັຂະ ២.១.១.១. ផលប៉ៈពាល់ផ្នែកសេដ្ឋកិច្ច (ಐ.อ.๒. ฉุกลุการะหรูอิธิเอย

#### <u> சூஜ் :</u>

-ចំនុច (២.) ត្រវជ្រើសរើស Font: Khmer OS Muol Light ទំហំអក្សរ 14 ។

-ចំនុច (២.១., ...) ត្រវជ្រើសរើស Font: Khmer OS Muol Light ទំហំអក្សរ 12 ។

-ចំនុច (២.១.១., ...) ត្រវជ្រើសរើស Font: Khmer OS Muol Light ទំហំអក្សរ 12 ។

-ចំនុច (២.១.១.១, ...) ត្រូវជ្រើសរើស Font: Khmer OS Battambang ទំហំ អក្សរ 12 អក្សរដិត (Bold) ។

-ការសរសេរអត្ថបទ ត្រវជ្រើសរើស Font: Khmer OS Battambang ទំហំអក្សរ 12 ហើយចាប់ផ្តើមបន្ទាត់ (First Line Paragraph) 1.27 Cm ។

(ក្នុងជំពូកនីមូយៗត្រូវចាប់ផ្តើមសរសេរក្នុងទំព័រថ្មី)

ຓ຺ ຣີຮື່សា<sub>້</sub>) ស្តុំនៃស្រាទប្រាទ m.១. ទិឌីសាស្ត្រធ្វើឝំរុ/ទិឌីសាស្ត្រគសាទម្រព័ន្ធ/ទិឌីសាស្ត្រពិសោឌន៍ឝំរុ ៣.២. ប្រទេះនេះខ្ញុំតូន័យ ៣.៣. ទិនីសាស្ត្រទ្រមុលនិត្ថន័យ , 9 ៣.៤. ទិនីសាស្ត្រទិតាគ និខរៀបទំគម្រោខ ៣.៥. ទិនីសាស្ត្រអនុទត្តនំ **အန္ဓာအု** -ចំនុច (៣.) ត្រវជ្រើសរើស Font: Khmer OS Muol Light ទំហំអក្សរ 14 ។ -ចំនុច (៣.១., ...) ត្រវជ្រើសរើស Font: Khmer OS Muol Light ទំហំអក្សរ 12 ។ -ការសរសេរអត្ថបទ ត្រវជ្រើសរើស Font: Khmer OS ទំហំអក្សរ 12 ហើយចាប់

ផ្តើមបន្ទាត់ (First Line Paragraph) 1.27 Cm ។

(ក្នុងជំពូកនីមួយៗត្រូវចាប់ផ្តើមសរសេរក្នុងទំព័រថ្មី)

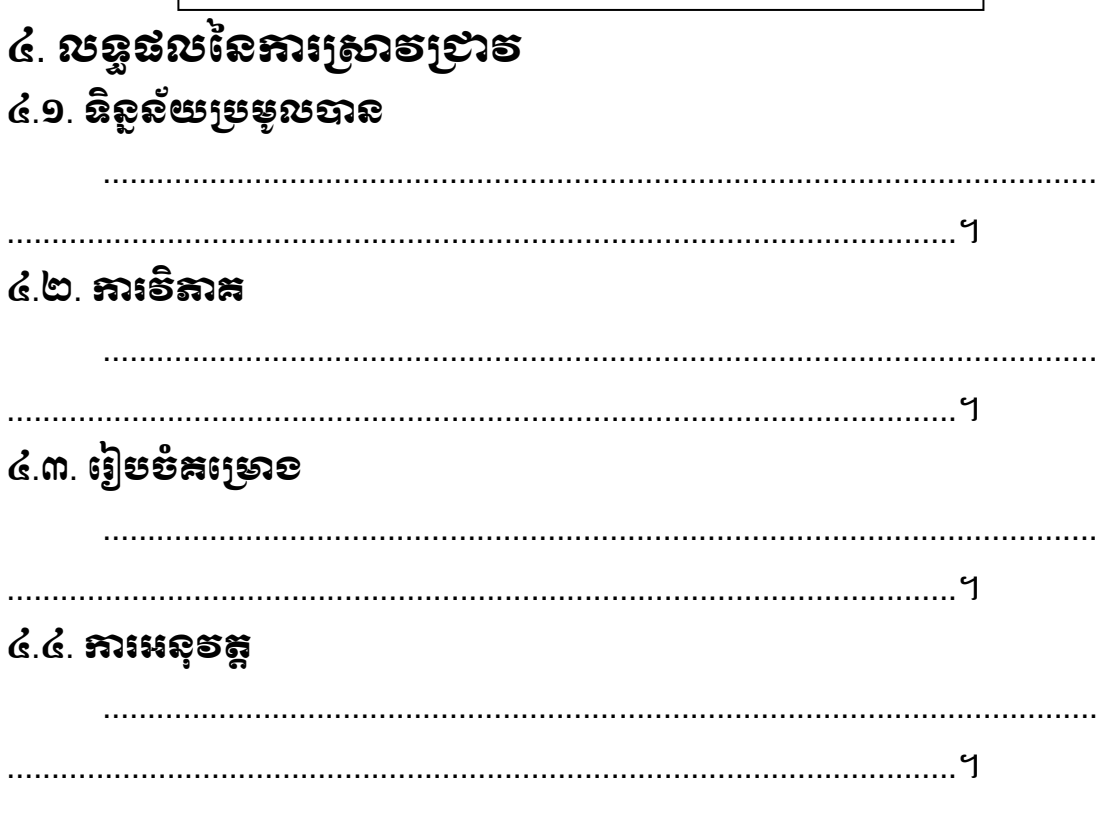

#### <u>សន្ធាល់៖</u>

-ចំនុច (៤.) ត្រូវជ្រើសរើស Font: Khmer OS Muol Light ទំហំអក្សរ 14 ។ -ចំនុច (៦.១., ...) ត្រូវជ្រើសរើស Font: Khmer OS Muol Light ទំហំអក្សរ 12 ។ -ការសរសេរអត្ថបទ ត្រូវជ្រើសរើស Font: Khmer OS Battambang ទំហំអក្សរ 12 ហើយចាប់ផ្តើមបន្ទាត់ (First Line Paragraph) 1.27 Cm ។

### (ក្នុងជំពូកនីមួយៗត្រូវចាប់ផ្តើមសរសេរក្នុងទំព័រថ្មី)

### ៥. ភារពិតាគុព្ <u>in the state of the state of the state of the state of the state of the state of the state of the state of the state of the state of the state of the state of the state of the state of the state of the state of the state </u> ៦. សេចឆ្អីសស្ថិដ្ឋាន និខ អនុសាសន៍ ៦.១. សេទគ្គីសត្ថិដ្ឋាន ៦.២. អនុសាសន៍

#### <u>နာန္ဓာက္</u>မႈ

-ចំនុច (៥., ៦.) ត្រវជ្រើសរើស Font: Khmer OS Muol Light ទំហំអក្សរ 14 ។ -ចំនុច (៦.១., ...) ត្រូវជ្រើសរើស Font: Khmer OS Muol Light ទំហំអក្សរ 12 ។ -ការសរសេរអត្ថបទ ត្រវជ្រើសរើស Font: Khmer OS Battambang ទំហំអក្សរ 12 ហើយចាប់ផ្តើមបន្ទាត់ (First Line Paragraph) 1.27 Cm ។

ឯគសារយោខ

### សេចក្តីណែនាំសង្ខេបអំពីរបៀបបំពេញឯកសារយោងតាមគម្រ APA

សូមចូលទៅមើលឧទាហរណ៍បន្ថែមនៅលើគេហទំព័ររបស់ បណ្ណាល័យអ៊ីនធឺនែត https://aut.ac.nz.libguides.com/APA6th/referencelist

- ការបញ្ញា ក់ឯកសារដយាងតាម្រដបៀប APA (American Psychological Association reference) គឺប្រើទំរង់ អ្នកនិពន្ធ-កាលបរិច្ឆេទ (Author-Date)
- សម្រាប់ព័ត៌មានបន្ថែម សូមមើលសៀភៅណែនាំដែលបោះពុម្ពផ្សាយដោយ *American* Psychological Association (6<sup>th</sup> ed.)
- ក្នុងការដកស្រង់ប្រយោគដោយផ្ទាល់ ឬដោយប្រយោល ប្រភពនៃប្រយោគក្នុងអត្ថបទ ត្រូវតែបញ្ជាក់ដោយ ឈ្មោះអ្នកនិពន្ធនិងឆ្នាំបោះពុម្ពផ្សាយ

#### នៅក្នុងអត្ថបទ (In-Text)

ដើម្បីដកស្រង់ព័ត៌មានដោយផ្ទាល់ ឬដោយប្រយោល អនកអាចបញ្ញាកកា់ រដកត្សងតា់ ម្រដបៀបពីរយា៉ាង៖ 1) បញ្ចូលវាជាផ្នែកនៃឃ្លាប្រយោគ **ឬ** 

2) បញ្ចូលវាក្នុងវង់ក្រចកនៅខាងចុងនៃឃ្លាប្រយោគ

### សម្រង់ដោយផ្ទាល់ (Direct quotation ) – ចូវប្រើសញ្ញាសម្រង់ (សញ្ញារជ្ញញកណ្ដុរ)សងខាង ឃ្លែត្បដយាគដដើម្បដលបានដកត្សង់ដហើយបញ្ចូលដលខទ្យំពរ័

- 1) លោក Cohen និង Lotan (2014) បានអះអាងថា "ត្រូវមានសមត្ថភាពផ្សេងៗគ្នាជាច្រើន ដែលចាំបាច់សម្រាប់ វិជ្ជាជីវៈណាមួយ″ (p. 151) ដើម្បីធ្វើឱ្យអ្នកសិក្សាក្លាយជាអ្នកជំនាញបា ន។
- 2) ដើម្បីក្លាយជាអ្នកជំនាញបានអ្នកសិក្សា "ត្រូវមានសមត្ថភាពផ្សេងៗគ្នាជាច្រើនដែលចាំបាច់ សត្មាប់វជាិាជីវៈណាម្ួយ" (Cohen & Lotan, 2014, p. 151)។

### សម្រង់ដោយប្រយោល/ការរៀបចំប្រយោគឡើងវិញ/សំយោគប្រយោគ (Indirect quotation/paraphrasing /summarizing) – មិនប្រើសញ្ញាសម្រង់ (សញ្ញារឆ្នេញកណ្ដុរ) ទេ

- 1) ចំនេះដឹងវិជ្ជាជីវៈតែមួយមុខមិនអាចធ្វើឱ្យ អ្នកសិក្សាក្លាយជាអ្នកជំនាញដែលមានសមត្ថភាព ខ្ពស់់បានទេ (Cohen & Lotan, 2014)។
- 2) យោងតាមលោក Cohen and Lotan (2014) ចំនេះដឹងវិជ្ជាជីវៈតែមួយមុខមិនអាចធ្វើឱ្យអ្នក សិក្សាក្លាយជា អ្នកជំនាញដែលមានសមត្ថភាពខ្ពស់បានទេ។

សំគាល់៖ អ្នកអាចបញ្ញាក់លេខទំព័របន្ថែមក៏បាន ឧទាហរណ៍ (Cohen & Lotan, 2014, p. 151)

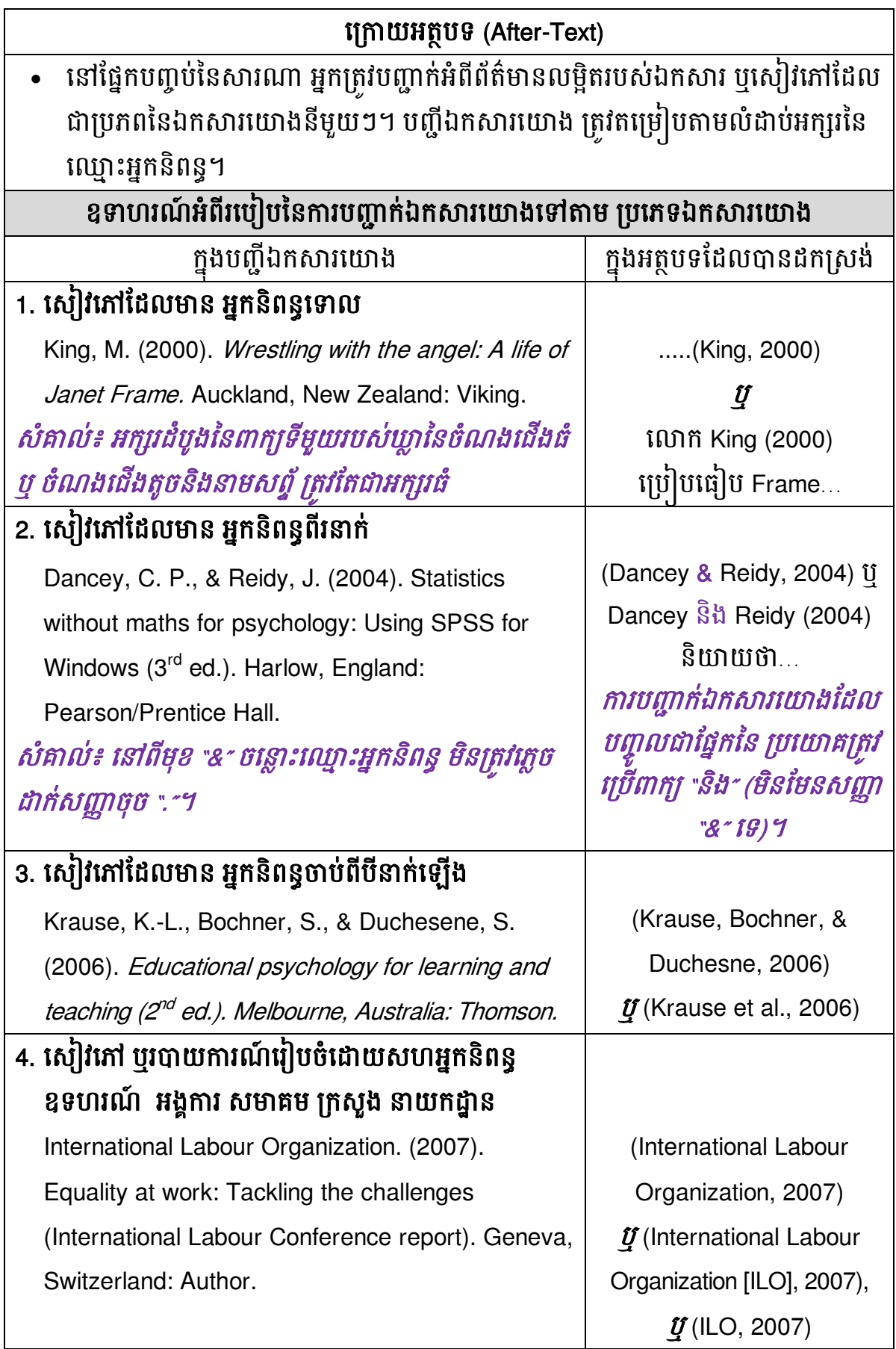

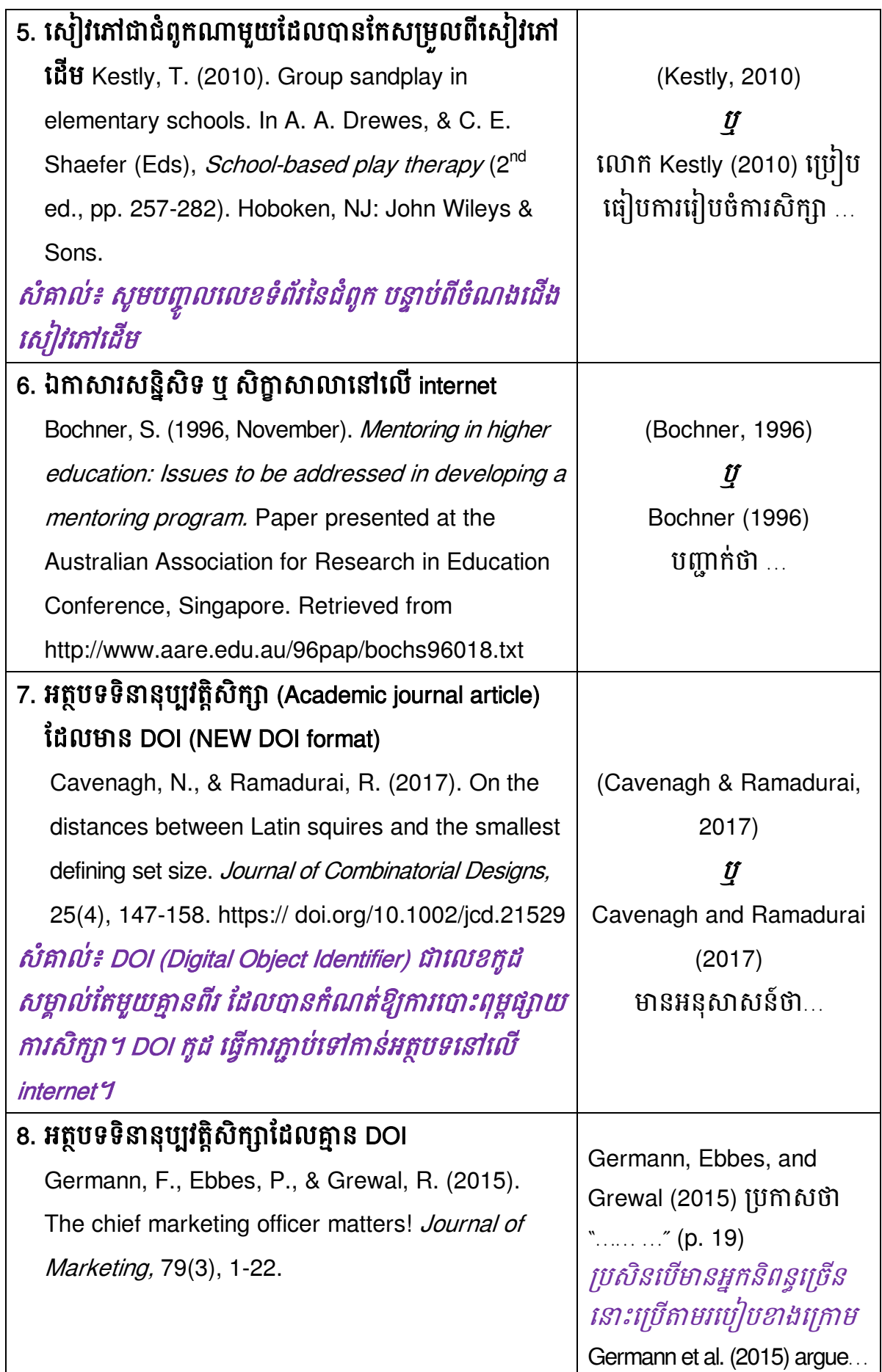

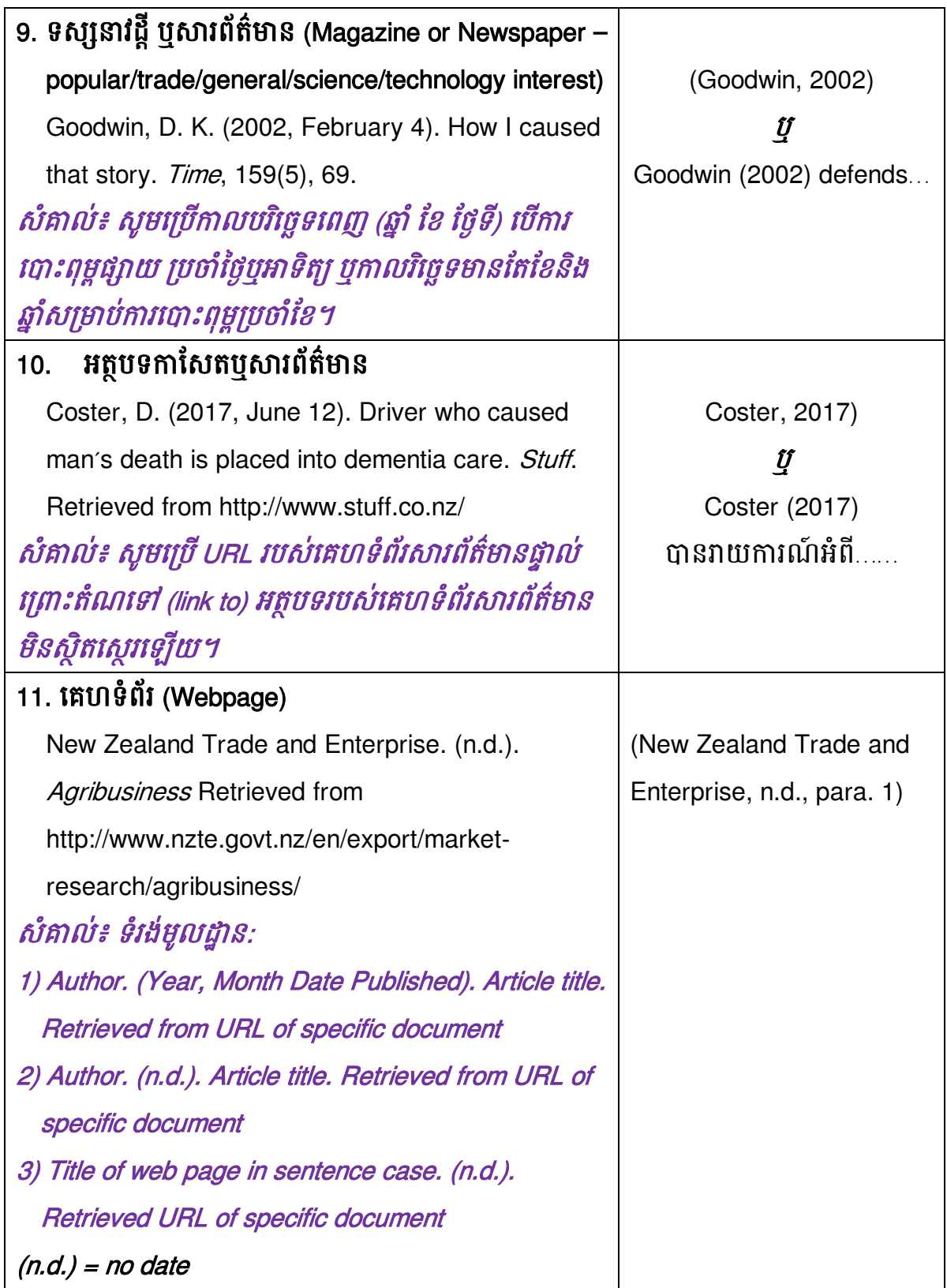

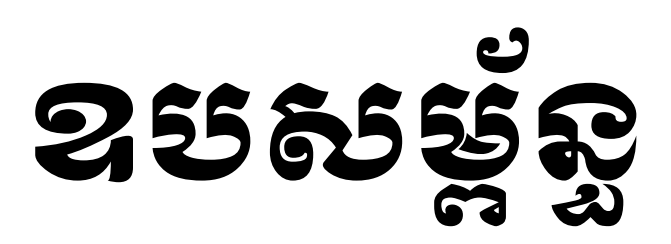

### រាល់ជំពូកនីមួយៗត្រូវដាក់មួយសន្លឹកផ្សេងៗគ្នា៖

ដ្រើសរើសប្រភេទអក្សរ Khmer OS Muol Light ទំហំ 40 និង Center Page (ដោយចូលក្នុង Page Setup ចុចលើ Layout Tab ហើយជ្រើសរើស Center នៅក្នុង Vertical Alignment)

នៅក្នុងផ្នែកឧបសម្ព័ន្ធនេះ ត្រូវដាក់ឯកសារភ្ជាប់ដែលពាក់ព័ន្ធនានាតាមលំដាប់ លំដោយដូចខាងដត្កាម្៖

១-កម្រងសំណួរ

២-រចនាសម្ព័ន្ធរបស់អង្គភាព បុស្តាប័ននានា

៣-តួលេខដែលបានពីអង្គភាព

៤-ឯកសារផ្សេងៗទៀតដែលបានពីអង្គភាព

៥-លិខិតបញ្ចាក់ពីអង្គភាព (បើមាន)

#### ប្រភេទអក្សរ និង ទំហំអក្សរដែលប្រើក្នុងការសរសេរសារណា

ដើម្បីរៀបចំការសរសេរសារណាឱ្យមានលក្ខណៈល្អ និងមានការប្រើប្រាស់ប្រភេទ អក្សរ (Font) និង ទំហំអក្សរ (Font Size) ឱ្យបានត្រឹមត្រូវ មហាវិទ្យាល័យបានកំណត់ប្រភេទ អក្សរ និងទំហំអក្សរមួយចំនួន សម្រាប់សរសេរសារណាបញ្ចប់ការសិក្សាថ្នាក់បរិញ្ញបត្រ ដូចខាងដត្កាម្៖

### អ. អរក្សរខ្មែរ និខ អរក្សរអខ់គ្លេស ៖

ការសរសេរសារណាកំណត់យកប្រភេទអក្សរខ្មែរចំនួនពីរប្រភេទមកប្រើប្រាស់ គឺ៖ Khmer OS Muol Light នងិ Khmer OS Battambang ។

ឧទាហរណ៍៖

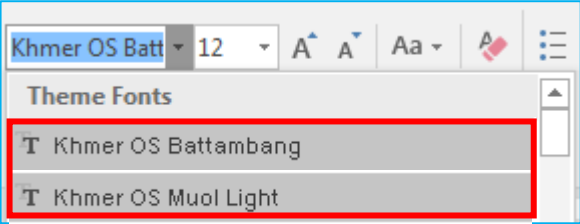

### ខ.ការរំែត់ជាយព្រោស (Margin)

ការរៀបចំសរសេរសារណាត្រូវកំណត់តែមសន្លឹកកិច្ចការដូចជា ផ្នែកខាងលើ (Top) = 2.5Cm, ជ្នែកខាងក្រោម (Bottom) = 2.5Cm, ជ្នែកខាងឆ្វេង (Left) = 4.0Cm, ផ្នែកខាង ស្ដាំ (Right) = 2.5Cm ។

### ឧទាហរណ៍៖ ការកំណត់តែមសន្លឹកកិច្ចការ

- ១. ចុចដលើLayout Tab ដៅដលើRibbon
- ២. ចុចលើ Dialog Box Launcher នៅក្នុងក្រម Page Setup

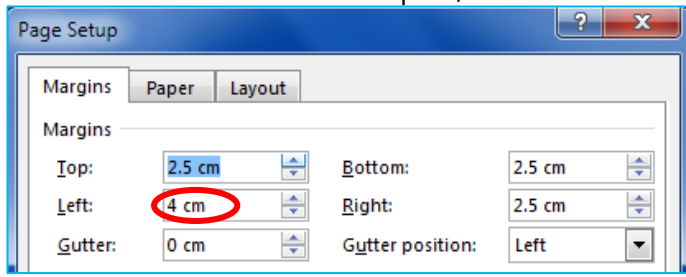

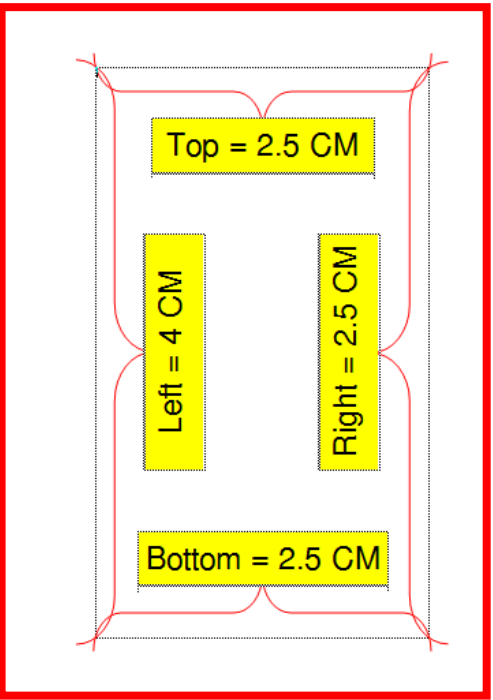

### $m$ . ភារប្រើសរើសប្រតេន្យក្នុងាស (Paper Size)

ការរៀបចំសរសេរសារណាត្រូវកំណត់យកប្រភេទក្រដាស A4 តែមួយប៉ុណ្ណោះ ហើយ ដត្បើត្គបស់ នែឹកទ្យំពរ័ទងំ អស់ននសារណា ។

### ឧទាហរណ៍៖ ការកំណត់ប្រភេទក្រដាស A4

- ១. ចុចដលើLayout tab ដៅដលើRibbon
- ២. ចុចលើ Dialog Box Launcher នៅក្នុងក្រុម Page Setup
- ៣. ចុចលើ Paper បន្ទាប់មកជ្រើសរើសប្រភេទក្រដាសនៅក្នុង Paper size

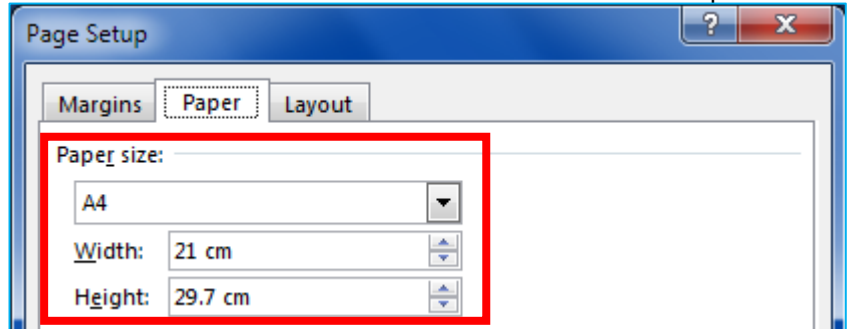

ឃ. ភារអំរិលិតអ្បាលលេខ១៩១១ច្រោមឧពរ (Header and Footer)

- ចំពោះក្បាលខាងលើទំព័រមិនអនុញ្ញាតឱ្យប្រើអ្វីឡើយ

- ចំពោះជើងខាងក្រោមទំព័រសម្រាប់ដាក់លេខទំព័រសារណា (ទំព័រត្រូវដាក់នៅចំណុច

កណ្តាល) និងកំណត់ Header: 1.27 cm, Footer: 1.27 cm ។

#### ឧទាហរណ៍៖ ការកំណត់តែម Header and Footer

១. ចុចដលើLayout tab ដៅដលើRibbon

២. ចុចលើ Dialog Box Launcher នៅក្នុងក្រម Page Setup

#### ៣. ចុចដលើLayout

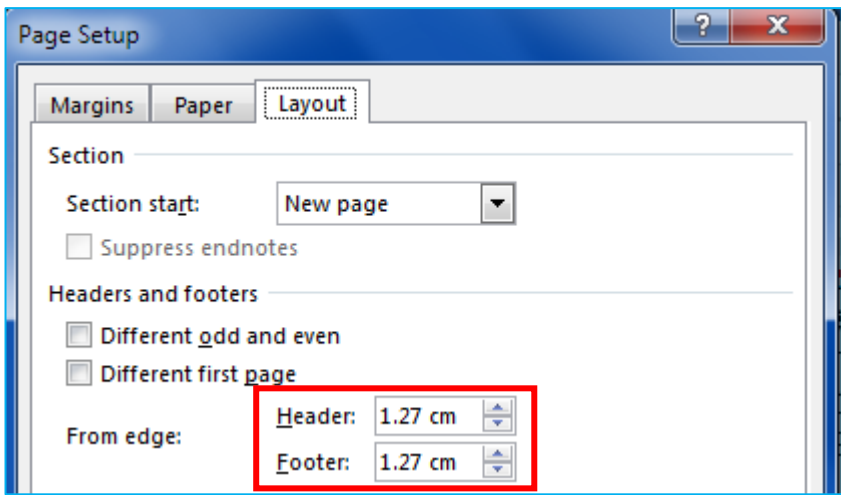

#### ឧទាហរណ៍៖ ការកំណត់លេខទំព័រក្នុង Footer

- ១. ចុចលើ Insert Tab នៅលើ Ribbon
- ២. ចុចដលើFooter ដៅកនុងត្កុម្ Header & Footer
- ៣. ដត្ជើសដរសើ Edit Footer
- ៤. ចុចដលើPage Number ដៅកនុងត្កុម្ Header & Footer
- ៥. ជ្រើសរើស Current Position បន្ទាប់មកជ្រើសរើស Plain Number

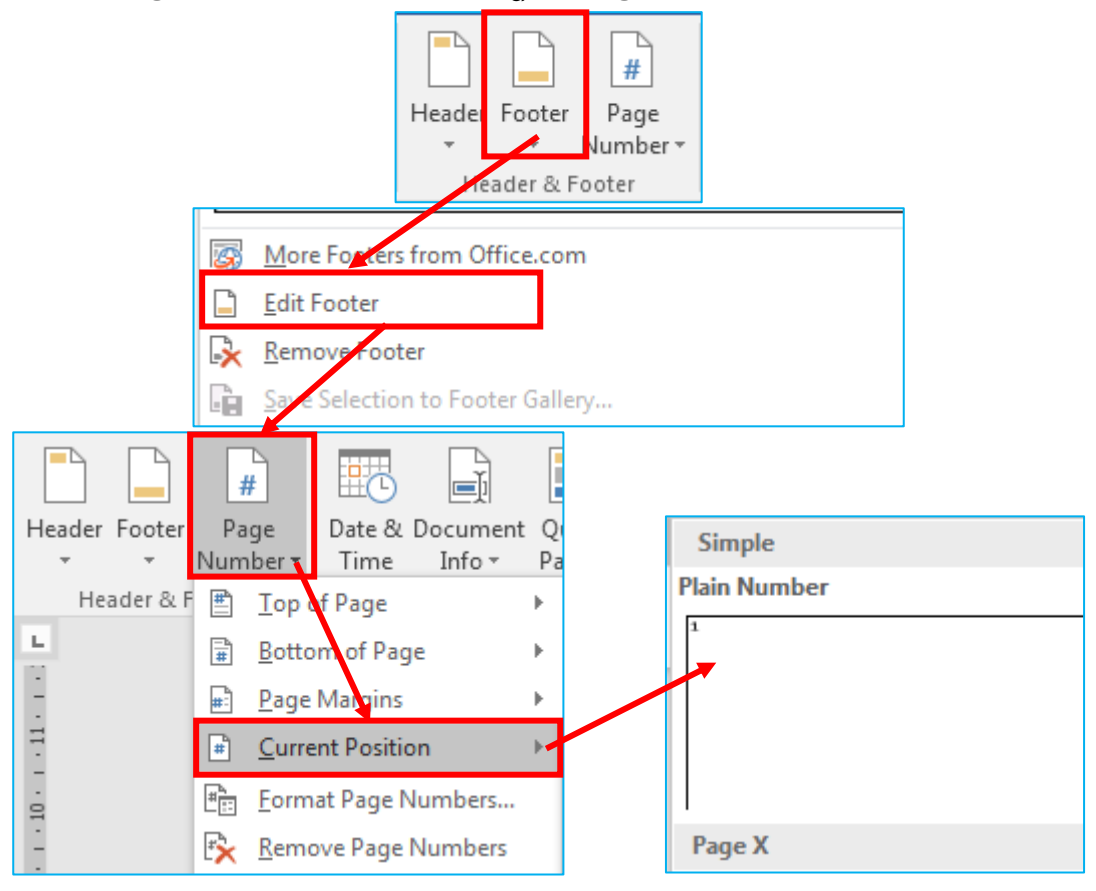

### ខ. ភារប្សមីប្រាស់ Footnote

- សម្រាប់កំណត់នូវទីតាំង៣ក្យូគន្លឺះ ឬ ឯកសារយោងនៅក្នុងទំព័រជាមួយលេខលំដាប់ ដែលអ្នកត្រូវកណត់ដាក់ឲ្យ។

ឧទាហរណ៍៖

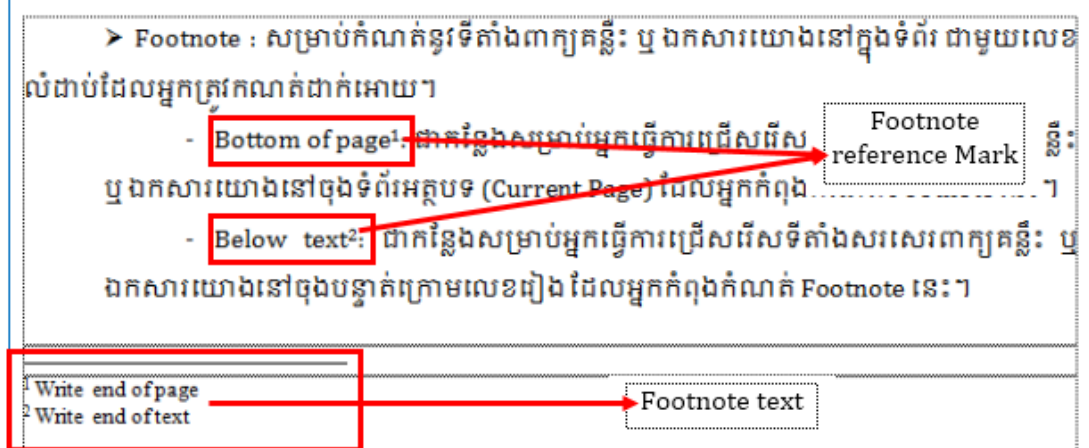

សាកលវិទ្យាល័យបានកំណត់រួចហើយ ចំពោះសារណាដែលក្រមនិស្សិត សរសេរ ឱ្យបានយាងតិចបំផុតចំនួន ៥០(ហាសិប)ទំព័រ ដោយរាប់យកទ័ពរសារណា ជាផ្លូវការចាប់ព ជំពូកសេចក្តីផ្តើមរហូតដល់ជំពូកសេចក្តីសន្និដ្នាននិងអនុសាសន៍។ ចំពោះចំនួនទំព័រសរសេរ សារណាច្រើនបំផុតមិនកំណត់ ។

### ខ. ភារប្រើនិមិត្តសញ្ញា

រាល់ចំណុចសំខាន់ៗនៅក្នុងអត្ថបទនិសិ្សតអាចប្រើបានតែសញ្ញាពីរប្រភេទដូចខាង ដត្កាម្៖

- (សញ្ញា ម្ូល)
- (សញ្ញាត្រេ ឬ ទាញយា)

### ឧទាហរណ៍៖ ការប្រើប្រាស់និមិត្តសញ្ញា

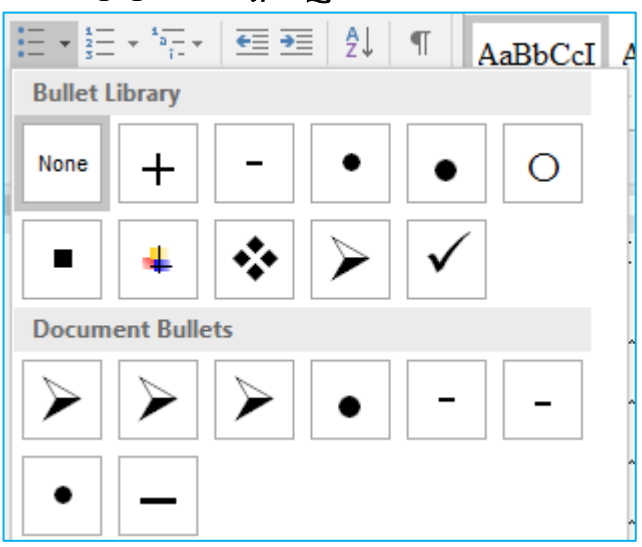